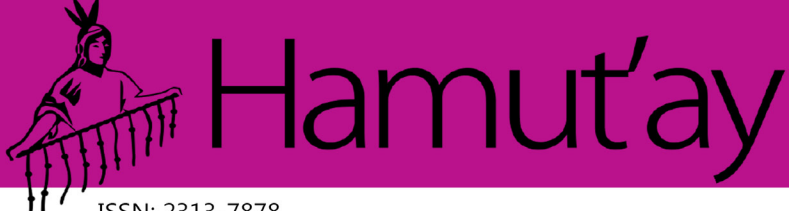

ISSN: 2313-7878

Vol. 8 (3). Setiembre - Diciembre. Hamut'ay 2021. Lima-Perú

# **Desarrollo de hardware y software de un dispositivo de enlace entre docente y Estudiante con discapacidad visual en el área de matemáticas básicas**

*Development of hardware and software of a link device between teacher and student with visual impairment in the area of basic mathematics* 

> Breismam Alfonso Rueda Díaz **1** https://orcid.org/0000-0003-3776-1789 Juan Camilo Rodríguez Montes **2** https://orcid.org/0000-0002-5305-5932 Diego Mauricio Acero Soto **3**https://orcid.org/0000-0002-9384-3140 *Universidad Pedagógica Nacional, Colombia*

> > *Recibido: 05-10-2021 Aceptado: 19-12-2021*

## **Cita Recomendada**

Rueda, B., Rodríguez, J. y Acero, D. (2021). Desarrollo de hardware y software de un dispositivo de enlace entre docente y estudiante con discapacidad visual en el área de matemáticas básicas. Hamut´ay, 8 (3), 28-40,

#### **Resumen**

Los estudiantes con discapacidad visual en el sistema educativo colombiano cuentan con escasos mecanismos para comunicarse con sus docentes guías, situación que incrementa las brechas de inclusión y el distanciamiento social existentes. Frente a estas problemáticas se plantea el desarrollo de un dispositivo experimental de traducción de símbolos matemáticos a lenguaje Braille que a través de Internet se enlace a una aplicación web que transmite información proveniente de los ejercicios matemáticos prediseñados por el docente. Con la implementación de este prototipo apoyado en metodologías casuísticas, se buscó aportar al desarrollo de estructuras mentales espacio-temporales en las personas con discapacidad visual, a partir de las experiencias obtenidas en distintos momentos de interacción con el dispositivo y con la información percibida por este. Para el diseño, construcción y prueba del dispositivo se implementó un marco de trabajo Scrum, que permitió la división de las distintas fases del proyecto, en tareas a ejecutarse en cortos plazos. De igual manera se utilizó el método Design Thinking para la concepción del prototipo, en el que se tienen en cuenta variables como la portabilidad, la usabilidad, la adaptabilidad, la funcionalidad y la inmersión. La interacción entre el estudiante con discapacidad visual y el dispositivo se evaluó a través de un cuestionario, como evidencia de la viabilidad de adoptar este tipo de tecnologías, desde la percepción de satisfacción que se tienen con el dispositivo, la interacción sensorial táctil y auditiva, la naturalización del manejo de la interfaz y el estado de ánimo del participante.

**Palabras Clave:** Matemáticas Básicas, Discapacidad visual, IoT, Educación, Traductor Braille.

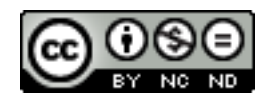

**\_\_\_\_\_\_\_\_\_\_\_\_\_\_\_\_\_\_\_\_\_\_\_\_\_\_\_\_\_\_**

<sup>1.</sup> Estudiante Noveno semestre; Semillero de Investigación KENTA; Licenciatura en Electrónica; baruedad@upn.edu.co.

<sup>2.</sup> Estudiante Octavo semestre; Semillero de Investigación KENTA; Licenciatura en Electrónica; jucrodriguezm@upn.edu.co.

<sup>3.</sup> Docente Licenciatura en Electrónica; Director semillero KENTA; dacero@pedagogica.edu.co.

#### **Abstract**

Students with visual disabilities in the Colombian educational system have few mechanisms to communicate with their teacher guides, a situation that increases the inclusion gaps and existing social distancing. Facing these problems, a proposal for the development of an experimental device for the translation of mathematical symbols into Braille language is outlined; such device would link through Internet to a web application that transmits information from the mathematical exercises pre-designed by the teacher. With the implementation of this prototype supported by casuistic methodologies, it was sought to contribute to the development of spatial-temporal mental structures in people with visual disabilities, based on the experiences obtained in different moments of interaction with the device and with the information perceived by it. For the design, construction and testing of the device, a Scrum framework was implemented, which allowed the division of the different phases of the project, into tasks to be executed in short terms. In the same way, the Design Thinking method was used for the conception of the prototype, in which variables such as portability, usability, adaptability, functionality and immersion are taken into account. The interaction between the student with visual impairment and the device was evaluated through a questionnaire, as evidence of the viability of adopting this type of technology, from the perception of satisfaction with the device, the tactile and auditory sensory interaction, the naturalization on interface usage of the interface and the participant's state of mind.

**Key words:** Basic Math, Visually Impaired, IoT, Education, Braille Translator.

## **Introducción**

El confinamiento ordenado por el gobierno colombiano en el periodo 2020-2021 produjo un retroceso en sectores como el educativo, el manufacturero y el financiero entre otros. Sin embargo, la mediación de las Tecnologías de la Información y la Comunicación (TIC) ayudó a amortiguar el impacto generado por el distanciamiento social y a transformar la cultura en torno a estas tecnologías, al fomentar el teletrabajo como parte de los cambios ocurridos a nivel social. Por ello, Rodríguez (2020) afirma:

En el caso de Colombia, el crecimiento del teletrabajo está ocurriendo de forma súbita, por lo que ha implicado que las empresas redoblen sus esfuerzos para estar a la altura de los requerimientos del momento, adaptando toda su estructura empresarial a la realidad que hoy vivimos, a la vez que tratan de readaptar sus productos al mercado que se está suscitando a raíz de la pandemia. (p.11)

Sin embargo, las TIC en sectores como la educación son solo parte de las soluciones planteadas. Aunque han jugado un papel fundamental en el desarrollo de clases con distanciamiento social, sino forman parte de una

estrategia integral, dejan por fuera a personas con necesidades educativas especiales, en particular, a personas ciegas o sordas.

En algunos casos una persona con discapacidad visual puede oír una clase, pero además de ello, puede requerir de la orientación de un docente en el desarrollo de ciertas actividades para llevar a cabo un proceso de aprendizaje adecuado. En un área como las matemáticas, se necesita la manipulación de objetos para la adquisición de una serie de conceptos, así como la comprensión de principios fundamentales como: (1) El partir de lo que el alumno sabe. (2) El planteamiento de problemas con referencias a la realidad para que se pueda contrastar y llegar a la solución. (3) El aprendizaje significativo que lleva a mejorar y a construir conocimientos. (4) El hacer que alumnos discapacidad visual reconozcan el papel de las matemáticas para comprender la realidad y resolver los problemas de distinta naturaleza (Álvarez et al., 2000, p. 188).

Es importante resaltar que para la apropiación de estos principios no es suficiente con oír cierta información, sino que es necesaria una interacción que involucre sentidos como el tacto, y se acompañe de metodologías estructuradas enfocadas en el fortalecimiento de las destrezas

cognitivas a desarrollar en la persona, lo que involucra más variables del entorno con el fin de representar espacios y tiempos dentro de mundos virtuales de audio (Nishimoto et al., 2006). De esta manera, el aprendiz puede generar estructuras espacio temporales de manera eficiente, y transferir las experiencias resultantes de estas a tareas cotidianas.

Para abordar estas necesidades, se parte de algunos trabajos sobre discapacidad visual y el aprendizaje de las matemáticas apoyado en software y hardware. Ortiz y Aristizábal (2014) desarrollan software que permiten a través de sonidos y del lenguaje braille brindar información del entorno a los estudiantes con discapacidad visual, a través de un editor de texto matemático que convierte el texto a otros formatos de lectura, uno a braille y otro en tinta para las personas no discapacitadas visualmente.

Merchán (2020) implementa un dispositivo braille que realiza operaciones matemáticas y muestra al docente guía las distintas operaciones efectuadas por el estudiante con discapacidad visual. Rodríguez y Gómez (2015) describen un acompañamiento escolar donde se plantea una serie de actividades y se analiza la implementación de materiales para estudiantes con discapacidad visual. Peñaloza (2007) plantea sistemas basados en software y hardware con el objetivo principal de enseñar braille a través de un dispositivo electrónico conectado a un computador el cual enviará la información al dispositivo y este la traducirá a braille.

Las problemáticas, necesidades y antecedentes hasta aquí descritos, sirven de referentes para la formulación de unos objetivos que lleve a la implementación de un modelo experimental de traductor braille matemático mediado por las TIC, que permita la interacción entre el docente y el estudiante con discapacidad visual en tiempos de distanciamiento social (Rueda, 2019). De igual manera, se abre el camino a investigaciones sobre este tipo de dispositivos electrónicos y la aplicación de una metodología casuística para generar el aprendizaje de las matemáticas.

Como objetivo general se plantea diseñar y construir un dispositivo electrónico el cual cree un enlace vía internet entre un estudiante con discapacidad visual y un profesor para el aprendizaje de las matemáticas en condiciones de distanciamiento espacial. Como objetivos específicos se proponen: (1) Construir un prototipo funcional el cual traduzca operaciones matemáticas obtenidas a través de internet en símbolos braille (DTB). (2) Analizar la adaptabilidad e interacción del usuario con discapacidad visual con respecto al dispositivo electrónico.

## **Internet de las cosas**

El Internet de las cosas (IoT) permite la conexión de dispositivos físicos a la red, lo que involucra tecnologías antiguas y modernas en un amplio espectro de campos, así como sistemas de información generalizados, redes de sensores y computación embebida (Serpanos y Wolf, 2018). El IoT va más allá de la computación tradicional que sirve para el manejo de datos, y aquellos sistemas de información que únicamente se concentran en el tratamiento de estos. Un ejemplo de ello puede ser el sistema de menú que poseen algunos refrigeradores inteligentes, a los cuales se les puede ingresar información sobre los alimentos que contiene para posteriormente planificar el menú de la semana. De esta forma, se hará un escaneado del contenido existente y generará alertas, mensajes o informes de lo almacenado en éste.

El Internet de las cosas está en constante adaptación al diario vivir. En la educación es posible realizar el seguimiento de los puntos claves en los procesos de formación para mejorar el acceso a la información a los estudiantes, y así planificar un plan de formación a la medida de cada necesidad que lleve a la implementación de nuevos modelos de aprendizaje y al acceso a contenidos de manera más dinámica. (Quezada et al., 2018; Ventanilla, Ulloa y Ventanilla, 2018). En la Tabla 1 se presentan algunas aplicaciones del IoT (Espinosa et al., 2018; Luis et al., 2018; Ascencio et al., 2020; Candia, 2021)

Tabla 1. Descripción de aplicaciones en las que la IoT está involucrada

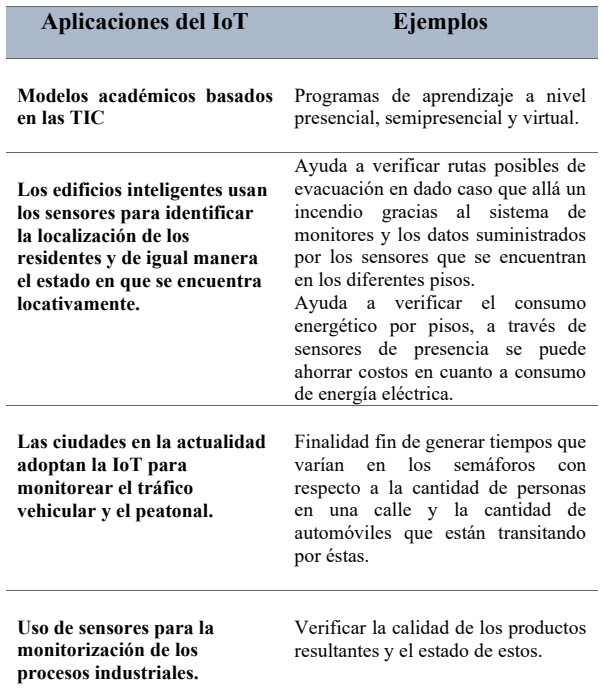

Fuente: Elaboración propia (2021). Fuente: Elaboración propia (2021).

En la Figura 1 se muestra un sistema IoT organizado con base en componentes (Brea et En la Figura 1 se muestra un sistema IoT organizado con base en componentes (Brea et al., 2018).

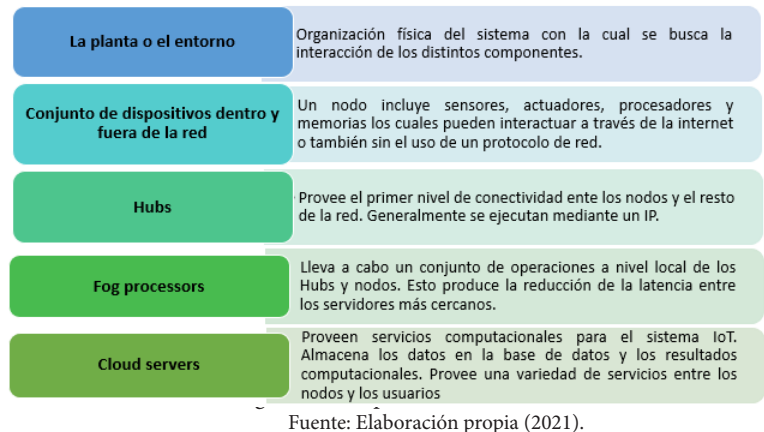

Dentro de este contexto, se observa que el SARS-CoV-2 ha llevado a la educación a sufrir abruptos cambios que la han obligado a evolucionar y adaptarse a las circunstancias sociales que se experimentan con el distanciamiento social (Vergara. 2021). A pesar de que el IoT fue una de las tecnologías que sirvió como enlace entre la educación, aún no se ha consolidado totalmente como de la como de la como

en la enseñanza, por lo que se ha realizado esfuerzos para adoptar esta tecnología dentro del ámbito educativo, sobre todo como herramienta para el apoyo de la docencia. Es así que

La aplicación de IoT en la educación aún se encuentra en etapa temprana, aunque, ya existen grupos de investigación y universidades qué comenzaron a realizar ejercicios del empleo de estas tecnologías, utilizando desarrollos de otras áreas en donde IoT va más avanzado, como es el caso de la salud y las ciudades inteligentes (Román et al., 2020, p. 12).

Se ha visto que de los entornos inteligentes que implementan el IoT se puede obtener datos estadísticos tales como tiempo en que demora un estudiante en efectuar una actividad o el estado de ánimo (Álvarez y Galindo, 2019; Burns, 2019), sin embargo, estas variables comúnmente no se tienen en cuenta a pesar de su importancia para el proceso formativo, debido a que no son fáciles de abordar por los docentes en una actividad escolar, por lo que requiere formarse para fortalecer los procesos de enseñanza que orienta. Es así que tecnologías como el IoT pueden emplearse para mejorar y optimizar procesos educativos (Márquez, 2021), dado su carácter universal y su adaptabilidad a distintos métodos de estudio.

#### **Lenguaje Braille de los Símbolos Matemáticos**

El sistema Braille es un lenguaje para personas con discapacidad visual, que hace posible la lectura de puntos al mover la mano en cada línea de izquierda a derecha (Alfonso, 2016), y de esta manera los estudiantes pueden acceder a la información. Por ello, es importante saber el origen de este sistema:

Louis Braille (1809-1852), alumno ciego de la academia fundada por Haüy, analizó el sistema de Braille e hizo algunas modificaciones: redujo el tamaño de los signos e inventó el alfabeto. En 1827 se publicó la última ley para la educación de los ciegos: el sistema Braille. Además, Louis Braille adaptó este sistema a las matemáticas, la música y la ciencia, y desarrolló un sistema de abreviaturas. También inventó una forma que permite escribir. Por curiosidad, fue interesante saber que el título del programa en Braille era exactamente: "El proceso de escribir canciones, música y escribir con puntos para uso y disposición de personas ciegas". También trató de facilitar que las personas ciegas leyeran y escribieran música (Louis Braille era profesor de música). (Contreras, 2016).

Las matemáticas tienen un lenguaje simbólico que aporta términos numéricos y lógicos, cuya comunicación requiere ser enriquecida y universalizada a través de la educación en el área, así "El lenguaje surge, pues, como instrumento conveniente a la dimensión social de la persona humana y, con ella, a la comunicación interpersonal. El lenguaje científico, como instrumento de comunicación de verdades científicas. Y el lenguaje matemático desde el número hasta la fórmula y el esquema o gráfica, para la comunicación en el orden de la realidad matemática" (Fernández del Campo, 1986, p.142).

Si se quiere llegar al lenguaje braille de los símbolos matemáticos, antes se debe tener en cuenta su simbología. Por ello, "si se quiere que estos símbolos y relaciones tengan auténtico valor comunicativo e instrumental lógico, deben expresar en sus reglas de composición las relaciones existentes realmente entre los objetos y operaciones matemáticos. Dichas reglas deben reflejar el rigor matemático" (Fernández del Campo, 1986, p.143).

Es de recordar que el lenguaje braille fue creado para que personas que padecen discapacidad visual puedan leer patrones de puntos de forma táctil, lo que posibilita la lectura del lenguaje matemático, situación que conlleva diversas. Se trata de educar para:

Poder leer, escribir o modificar una expresión matemática usando la notación común constituye un verdadero reto para los no videntes, pues se debe comprender que la posición de cada elemento dentro de una expresión matemática puede estar ubicado a lo largo o ancho (2 dimensiones) de una superficie (Salcedo, 2016, p8).

Dada esta circunstancia, y la representación de este problema para los estudiantes con discapacidad visual, se permitio dar una solución a este problema donde se hace en la dimesión uno. Ahora bien, es importante saber cómo se representan los números y algunos símbolos matemáticos en Braille. En las Figuras 2 y 3 se muestra el sistema braille en números (Chuquin, 2019, p.8).

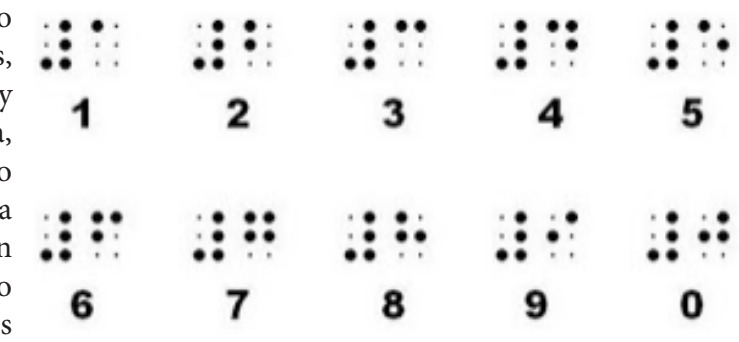

Figura 2. Números en Lenguaje Braille. Fuente: Roldán, 2012.

Nota. El grafico representa los números en lenguaje braille del cero al nueve (0,1, 2...9). *Nota.* El grafico representa los números en lenguaje braille del cero al nueve (0,1, 2...9).

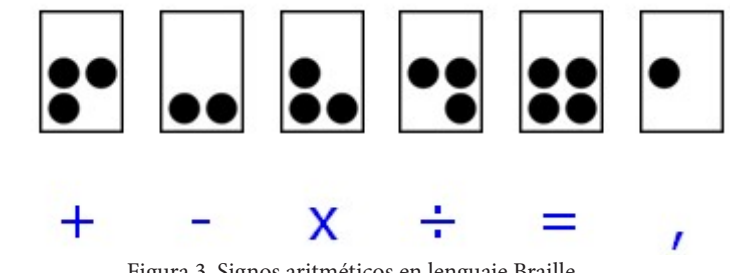

Figura 3. Signos aritméticos en lenguaje Braille. **S** Fuente: Gil (s.f.).

Nota. Signos en lenguaje braille matemáticos <sup>21</sup> para la operación aritmética. **Figura 3. Signos aritméticos en lenguaje Braille.**

Moreno (2019) explica que:

Los números dentro del sistema Braille se obtienen mediante anteponer el signo de *Elaborado por la Dra. Cleofé Alvites Huamaní Editor en Jefe de la Revista Hamutay.* número a las letras iniciales del alfabeto en Braille desde la letra a siendo el 1 hasta la letra j siendo el 0. Pero la obtención de los demás números se realiza una formación de numeración. Así si desea realizar un número de n dígitos se utilizarán n caracteres haciendo uso del signo número una sola vez al inicio de la cantidad a escribirse en el sistema Braille (Cumbicos, 2019, p. 38.) **Fuented** (2019) explica que:

Además, hay que tener en cuenta que existen algunas modificaciones o variantes dependiendo del idioma en que se esté trabajando.

## **Desarrollo del hardware y software de dispositivo para discapacidad visual en matemáticas**

Para alcanzar los objetivos propuestos, se optó por utilizar una serie de metodologías que ayudaron a dividir y ordenar de una manera adecuada las diferentes tareas que se debían llevar a cabo. Por esta razón, se trabajó con la metodología Scrum y el método Design Thiking.

#### **Scrum**

La metodología Scrum permite tanto el trabajo en equipo como agilizar y flexibilizar la elaboración de algún producto tecnológico, debido a que permite "el desarrollo de software iterativa e incremental, (…) ya que se ejecuta en bloques temporales cortos y fijos (de no menos de dos semanas) y (…) se obtienen funcionalidades del producto final al terminar cada iteración" (Salazar et al., 2018, p. 32). De esta manera es posible tener entregas parciales ágiles del producto final. Esta metodología ayuda a organizar el tiempo de manera flexible, para mejorar el rendimiento de la elaboración, agilidad y eficacia del dispositivo, al igual que el diseño y desarrollo de software, lo que animó al equipo a mejorar el cumplimiento de las buenas prácticas de trabajo colaborativo. Además, se tuvo en cuenta un conjunto de reuniones todos los días. Cada reunión duraba dos horas, permitiendo el uso de herramientas y funciones que de forma coordinada ayudaba a estructurar la gestión del trabajo en equipo.

Por este motivo se creó un cronograma de acciones a realizar durante las sesiones de trabajo, donde se dividió por fases el desarrollo completo del dispositivo tal como se muestra en la Tabla 1.

Tabla 1. Cronograma (diseño del dispositivo, servidor e interfaces web)

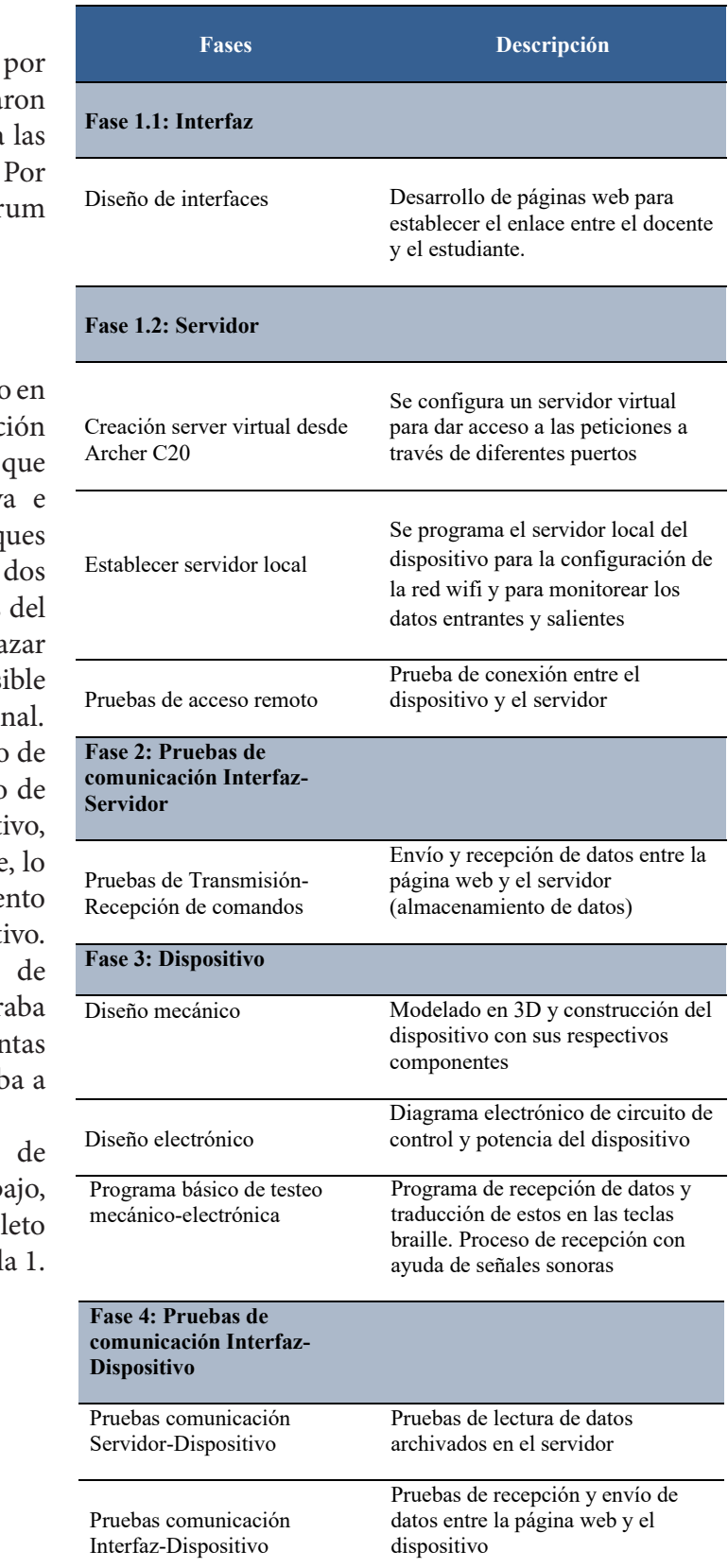

Fuente: Elaboración propia (2021) **Fuente**: Elaboración propia (2021)

El concebir la forma y el diseño general del dispositivo requirió utilizar algunos métodos para generar ideas innovadoras. Con base en esto, el método seleccionado fue el Design Thinking, el cual es ampliamente usado por grandes empresas tecnológicas del mundo como Apple, IBM y Google.

## **Design Thiking**

El Design Thiking es un método que busca encontrar la solución de un problema a partir del trabajo colectivo y colaborativo empático, debido a que los participantes son puestos en el centro del desarrollo del producto (Toledo, Garber y Madeira, 2017). En la Figura 5 se muestran las características esenciales de este método.

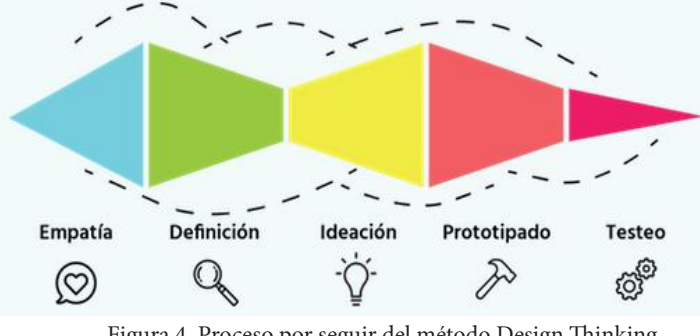

Figura 4. Proceso por seguir del método Design Thinking Fuente: Adaptado de Desing Thiking en español [Ilustración], dinngo, Design Thiking (https://www.designthinking.es/inicio/index.php)

En cualquier momento del proceso se puede retroceder o incluso saltarlos sin seguir una ést secuencia, de tal forma que se pueda adaptar a las necesidades que se presenten en el proyecto. pu La idea principal es la recolección de datos para posteriormente ir descartando o no El características del diseño que se está realizando y en el transcurso del diseño, ir afinando ese En contenido hasta alcanzar los objetivos planteados con por el equipo de trabajo. A continuación, una breve descripción de cada uno de las etapas del método (Dinngo, 2021). **Fuente:** Adaptado de *Desing Thiking en español* [Ilustración], dinngo, Design Thiking **La empatía**

## En empatía entienden cuáles son los problemas o necesidades de los problemas o necesidades de los problemas o

En esta etapa se reconocen y entienden cuáles son fue los problemas o necesidades de los consumidores del producto con el fin de buscar la mejor

solución. Por lo tanto, es necesario interactuar con el usuario final del dispositivo para tener en cuenta su punto de vista frente al tema en cuestión.

### **La definición**

En esta etapa se debe discriminar la información que se obtuvo en la interacción con los posibles usuarios. De esto, la gran cantidad de datos seleccionada anteriormente se reduce y queda la realmente útil para el proyecto. Igualmente, se identifican problemas cuyas soluciones serán necesarias para la obtención de un resultado innovador.

#### **La ideación**

Etapa en la que se proponen varias opciones o alternativas de diseños teniendo en cuenta los datos seleccionados en la fase anterior sin discriminar ninguna idea y evitando los juicios de valor con el fin de buscar la versión más innovadora.

## **El prototipado**

En esta etapa se crea el prototipo del dispositivo para realizar las pruebas pertinentes y así observar los diferentes problemas que puedan surgir de éste, con el fin de buscar soluciones prontas antes de crear una versión final. Aquí fase también se pulen detalles de diseño.

#### **El testeo**

En esta etapa se realizan pruebas directamente con el usuario final, aspecto fundamental del dispositivo, ya que ayudará a identificar posibles problemas que en todo el proceso de diseño no se encontraron o se evidenciaron y además obtener ideas de posibles mejoras.

Cabe resaltar que en este momento el dispositivo fue concebido para realizar experimentos epistemológicos y de percepciones espacios temporales y sonoros para personas con

discapacidad visual por lo que no tiene fines de comercialización. Se utiliza Design Thiking ® como una forma organizada de desarrollo, y además, se deja abierta la puerta a su comercialización dependiendo de los resultados obtenidos en la tercera fase de esta investigación.

## **Las características y el procesamiento de datos del DTB**

En el diseño de la estructura del Dispositivo Tecnológico de Braille (DTB) se tuvo en cuenta la cantidad de datos que manejaría, por lo que se propusieron diferentes ideas de las cuales se concluyó utilizar un buzzer para generar alertas sonoras entre el intercambio de datos y la recepción de estos. En la Figura 6 se observan cuatro teclas que mostrarán la información y los resultados de las operaciones y 3 teclas para el manejo de la información y el menú en general. Dependiendo del tamaño de los datos numéricos recibidos a través del dispositivo, las 4

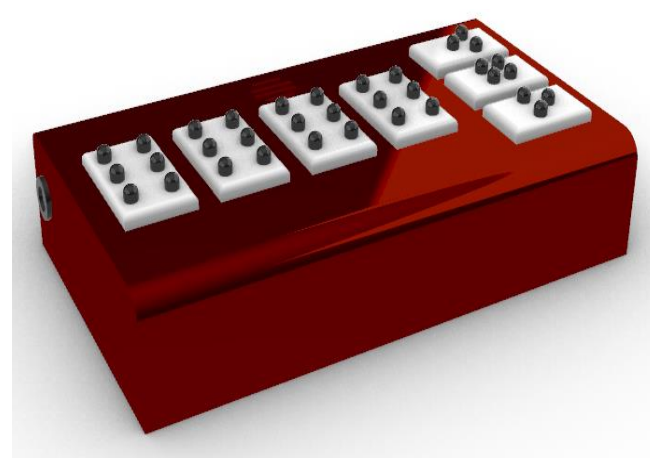

Figura 5. Diseño estructura final de teclado traductor braille **Figure 3**<br>**Figure 5.** *I***.** *E**n**i***.** *<b>C <i>i*. *E n i*. *E i*. *E i*. *E i*. *E i*. *E i*. *E i*. *E i*. *E i*. *E i*. *E i*. *E i*. *E i*. *E i*. *E i*. *E i*. *E i*. *E i*. *E* Fuente: Elaboración propia (2021) **Fuente**: Elaboración propia (2021)

Nota. En la imagen se observa que posee un conector negro a un costado de dispositivo, el cual es para conectar un adaptador de 12V, ranuras para emitir alertas sonoras, teclas para la traducción de números y las teclas de menú.

La construcción de la carcasa del dispositivo se realizó a través de materiales plásticos y la elaboración de las teclas braille en madera con *Elaborado por la Dra. Cleofé Alvites Huamaní Editor en Jefe de la Revista Hamutay.* corte laser (Figura 7).

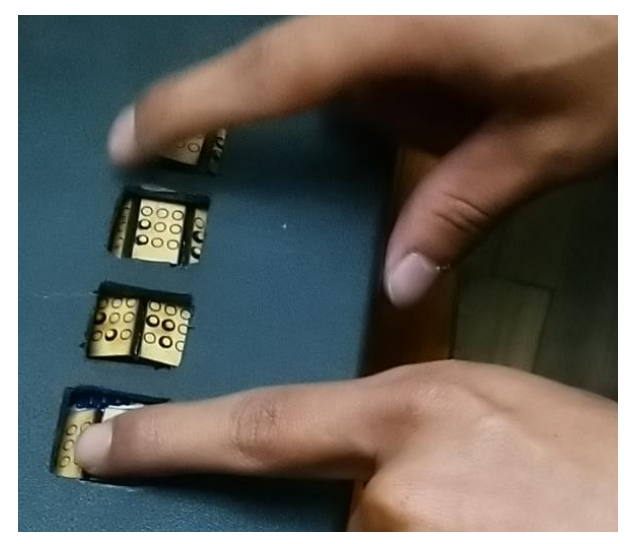

Figura 6. Teclado traductor de caracteres matemáticos básicos a braille **Figura 6.** *Teclado traductor de caracteres matemáticos básicos a braille*  Fuente: Elaboración propia (2021) **Fuente**: Elaboración propia (2021)

## **El algoritmo de control de datos del DTB El algoritmo de control de datos del DTB**

Dependiendo del tamaño de los datos numéricos recibidos a través del dispositivo, las 4 teclas no podrán mostrar completamente ciertos números, por lo que se maneja una notación algebraica segmentada y se genera una pila de información, la cual se puede consultar a través de las teclas de menú (Figura 8).

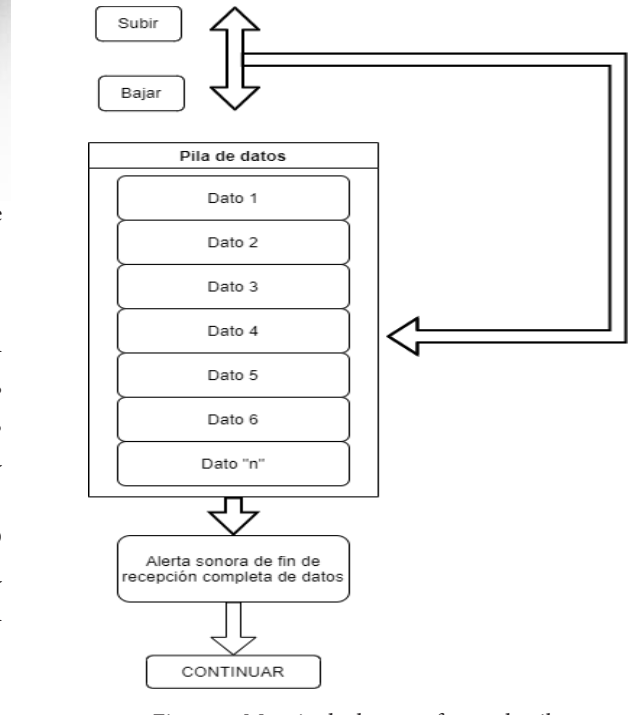

Figura 7. Manejo de datos en forma de pila **Fuente: Elaboración propia (2021)** 

Nota. Subir, Bajar y Continuar, hace referencia a las teclas del menú.

## **La arquitectura del sistema del DTB**

La transmisión y recepción se efectúa por medio de un enlace vía internet (Figura 9) generado por el servidor web (Chavarrìa y Gudiño, 2017) y un microservidor programado en el embebido NODEMCU LOLIN V3, basado en el módulo WiFi Esp8266 -12E, el cual posee una memoria flash externa de 4MB, suficiente para albergar el código de control de las teclas y almacenar temporalmente los datos recibidos de la página web del docente.

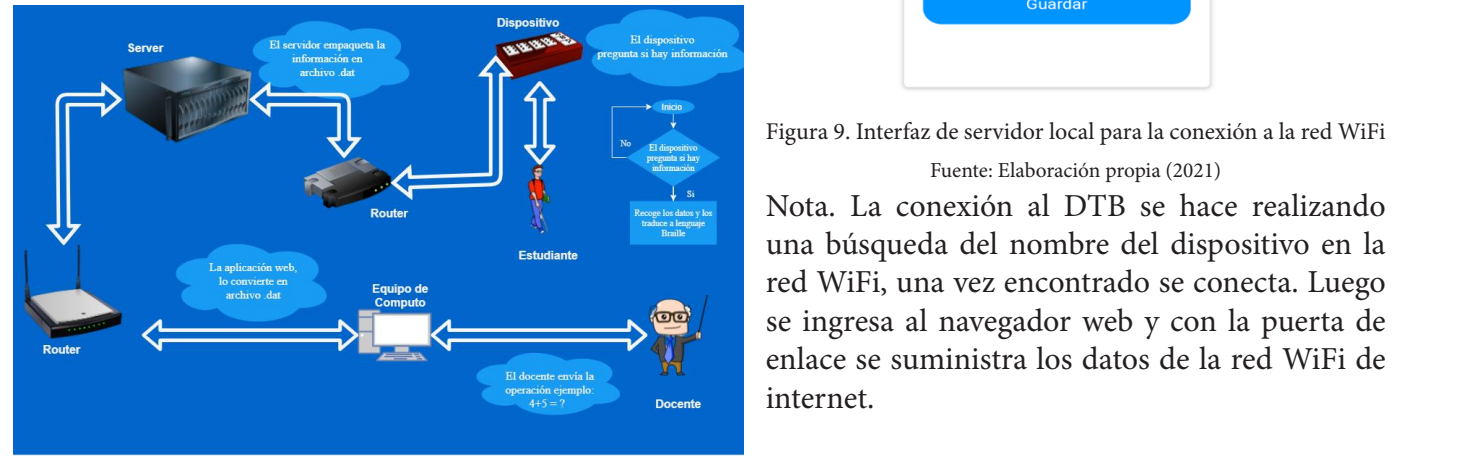

Figura 8. Enlace entre docente y estudiante con discapacidad visual Fuente: Elaboración propia (2021) **Figura 8***.* Enlace entre docente y estudiante con discapacidad visual

Nota. El enlace se hace a través de peticiones **POST** *Nota.* El enlace se hace a través de peticiones POST

La conexión del dispositivo a la red WiFi se hace a través de un microservidor programado en el ESP8266, el cual debe conectarse a la puerta de enlace predeterminada 192.168.4.1 tal como se muestra en la Figura 10. Una vez realizado el proceso de conexión a internet, se puede tener acceso a un monitor web donde se mostrará la información que se está almacenando y enviando continuamente, así como también el conteo *Elaborado por la Dra. Cleofé Alvites Huamaní Editor en Jefe de la Revista Hamutay.* de las distintas peticiones. Esto con el fin de realizar posteriormente el análisis de tiempos de recepción de datos y envíos de respuestas.

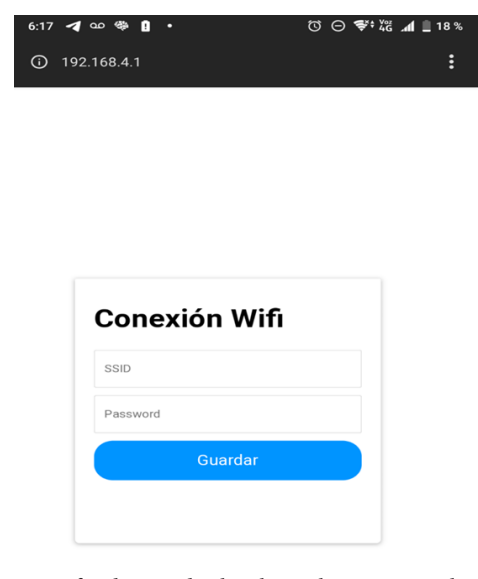

Figura 9. Interfaz de servidor local para la conexión a la red WiFi **Fuente: Elaboración propia (2021)**<br> **Fuente: Elaboración propia (2021) Fuente:** Elaboración propia (2021)

Nota. La conexión al DTB se hace realizando **Nota al conexión al la conexión al dispositivo en la conexión al dispositivo en la** en la red WiFi, una vez encontrado se conecta. Luego  $\mathbf{F}$  se ingresa al navegador web y con la puerta de enlace se suministra los datos de la red WiFi de internet.  $\blacksquare$  una busqueda dei nombre dei dispositivo en la puerta dei navegador en la puerta del puerta del puerta del puerta del puerta del puerta del puerta del puerta del puerta del puerta del puerta del puerta del puerta de

La aplicación web creada para realizar las distintas selecciona el signo de la operación matemática que se quiere realizar (Figura 11).pruebas de interacción del docente y el estudiante con discapacidad visual posee algunos espacios o cajas de texto para ingresar los números que se desean operar, y además a través de un menú *Elaborado por la Dra. Cleofé Alvites Huamaní Editor en Jefe de la Revista Hamutay.* desplegable se selecciona el signo de la operación matemática que se quiere realizar (Figura 11).

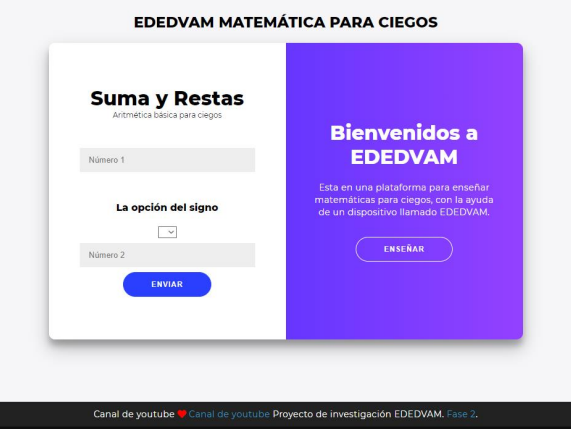

Figura 10. Aplicación web EDEDVAM Fuente: Elaboración propia (2021)

Nota. La aplicación web una vez suministrados los datos, al oprimir o dar clic en el botón "ENVIAR", creará automáticamente un archivo dentro del servidor que será leído posteriormente por el dispositivo. Nota. La aplicación web una vez suministrados los datos, al oprimir o dar clic en el

De igual manera, la interacción con el DTB por parte del estudiante con discapacidad visual tendrá un entrenamiento de comprensión del lenguaje braille expuesto por medio de la interfaz, el cual hace alusión a la forma en que el estudiante lee los datos y cómo los envía.

Ya que se está manejando una segmentación de ra que se está manejando una segmentación de la información recibida, la recepción y envío de la información por parte del estudiante se deberá realizar tal como se muestra en el pseudocódigo de la Figura 12.

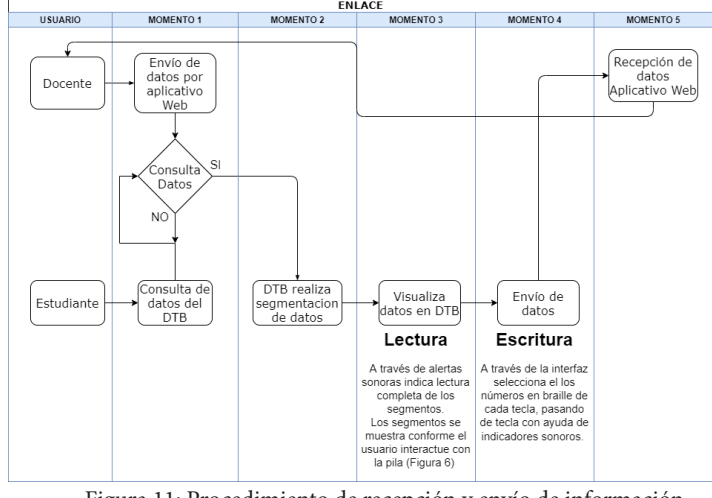

Figura 11: Procedimiento de recepción y envío de información Fuente: Elaboración propia (2021) **Figura 11:** Procedimiento de recepción y envío de información

#### **Resultados**

En la Tabla 2 se presentan los aspectos a evaluar de los datos recolectados en un cuestionario acerca del funcionamiento y uso del DTB.

#### Tabla 2. Descripción del cuestionario **Tabla 2**. Descripción del cuestionario

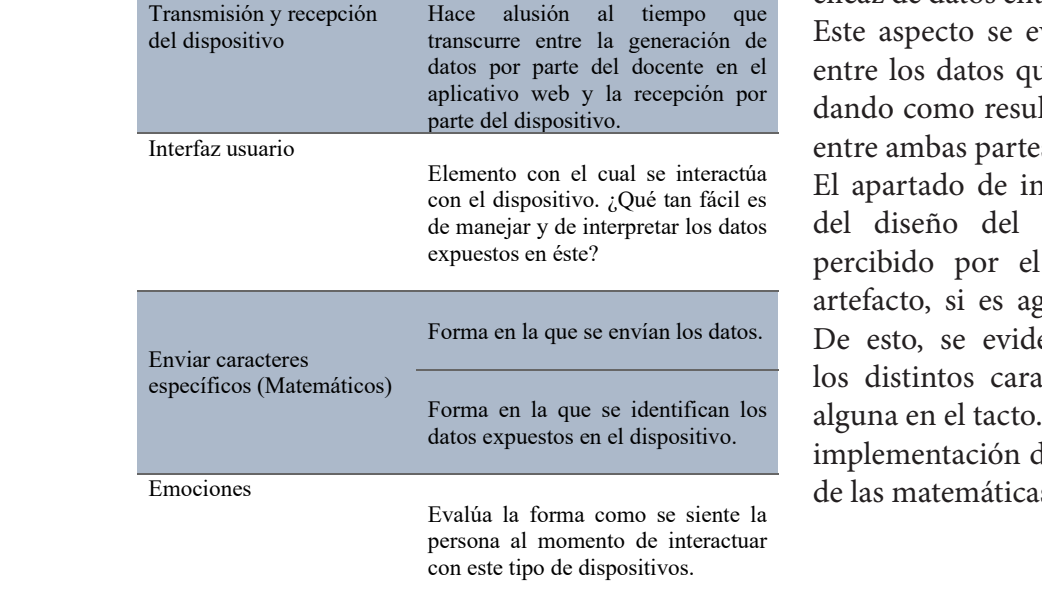

La interacción con el dispositivo se evaluó a través del cuestionario el cual ayudó a identificar aspectos claves para entender qué tan viable es el adoptar este tipo de dispositivos, teniendo en cuenta la importancia de no depender de un enlace físico con un guía para los procesos de aprendizaje y cómo a través de estos se puede generar cierta inmersión en el campo del conocimiento que se está trabajando, en este caso las matemáticas. Sobre esto, en la Tabla 3 se muestran los datos obtenidos.

Tabla 3. Instrumentos de recolección de datos

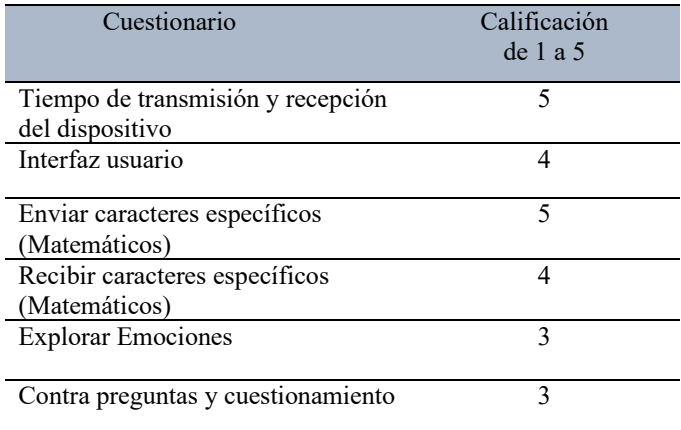

Fuente: Elaboración propia (2021) **Fuente**: Elaboración propia (2021)

La calificación fue de uno a cinco, donde este último evidencia la satisfacción de la interacción ctos a evaluar con el dispositivo en los diferentes ítems del instrumento de recolección de datos.

En el caso de la opción tiempo de transmisión y recepción del dispositivo, se logró una transmisión eficaz de datos entre emisor, receptor y viceversa. Este aspecto se evaluó al observar los tiempos rentre los datos que se enviaban y los recibidos, ra recepeión por dando como resultado una comunicación fluida entre ambas partes.

 $\frac{c_{\text{ual}}}{c_{\text{Un\'e}}}\frac{c_{\text{un\'e}}}{c_{\text{un\'e}}}\frac{c_{\text{un\'e}}}{c_{\text{un\'e}}}\frac{c_{\text{un\'e}}}{c_{\text{un\'e}}}\frac{c_{\text{un\'e}}}{c_{\text{un\'e}}}\frac{c_{\text{un\'e}}}{c_{\text{un\'e}}}\frac{c_{\text{un\'e}}}{c_{\text{un\'e}}}\frac{c_{\text{un\'e}}}{c_{\text{un\'e}}}\frac{c_{\text{un\'e}}}{c_{\text{un\'e}}}\frac{c_{\text{un\'e}}}{c_{\text{un\'e}}}\frac$ del diseño del dispositivo y cómo éste es percibido por el estudiante. Cómo siente el artefacto, si es agradable la sensación al tacto. e envian los datos. De esto, se evidencia que al enviar y recibir los distintos caracteres no se genera molestia se identifican los alguna en el tacto. Por consiguiente, es factible la implementación de éste en el campo de estudios<br>de las matemáticas de las matemáticas.

Así mismo, con la tecnología implementada en el dispositivo, se buscó crear un espacio de trabajo natural para la persona, fácil de asimilar, por lo que el envío y la recepción de caracteres en las distintas pruebas sugirió que el estudiante con discapacidad visual tratará de mecanizar los distintos movimientos para leer y enviar datos, generando una mayor respuesta con respecto a la interacción expuesta en el teclado traductor de braille.

Del aspecto emocional no se logró identificar un estado de ánimo concreto con respecto al uso del dispositivo por parte del estudiante, esto debido a que éste no se expresaba al momento de interactuar con el prototipo. Sin embargo, al culminar el ejercicio de prueba se logró una puntuación aceptable a través del cuestionario, debido a que las personas con discapacidad visual no están acostumbradas a trabajar con este tipo de tecnologías.

## **Conclusiones**

El desarrollo de esta segunda fase de investigación se cumplió con uno de los objetivos planteados al inicio del proyecto, el cual era el crear un dispositivo que enlazara a un docente con un estudiante con discapacidad visual. Esto con el fin de servir de traductor a lenguaje braille para los diferentes símbolos matemáticos en la enseñanza de la aritmética.

La segmentación de los datos en el dispositivo fue acertada ya que permitió trabajar con grandes cantidades de números sin depender de la cantidad de teclas. Esto con ayuda del buzzer para dar alertas del inicio de la lectura de datos y la finalización de la recepción y lectura de estos.

La metodología centrada en el usuario adoptada en el desarrollo del dispositivo sirvió para crear una interacción amigable entre el estudiante y el artefacto tecnológico, teniendo en cuenta que la persona con discapacidad visual no está familiarizada con el uso de estos tipos de herramientas tecnológicas.

En la segunda fase de esta investigación se llegó hasta la construcción e interacción del dispositivo electrónico con la persona discapacitada visualmente y de esto se pudo observar que el dispositivo es fácil de usar y cumple con el cometido de traducir la información a braille.

El diseño de la aplicación web se realizó solo para las pruebas de trasmisión de datos, sin embargo, abrió camino para poder desarrollar otro tipo de aplicaciones soportadas en las mismas tecnologías, tales como la implementación de metodologías de estudios asociadas con las diferentes partes del dispositivo. Estas metodologías serán evaluadas en una tercera fase de la investigación y está sujeta a cambios según se identifiquen aspectos relevantes tras la manipulación y pruebas posteriores del dispositivo en distintos escenarios.

La interacción del estudiante con respecto al docente a través de este enlace con las Tecnologías de la Información y la Comunicación (TIC) está sujeto solo al envío y recepción de caracteres, ya que aún no se implementa una metodología apoyada con el dispositivo por motivos de tiempo.

A futuro se planea continuar con el proyecto de investigación, en un ámbito más epistemológico, evaluando metodologías de estudios como las casuísticas, implementando la solución propuesta en esta segunda fase como medio de enlace entre la metodología de estudio y el proceso de formación del estudiante.

## **Referencias bibliográficas**

Alfonso Contreras, A. S. (2016). Aplicación Móvil para el Aprendizaje del Lenguaje Braille y la Signografía Básica Usada en las Áreas de Matemáticas y Música en Personas Videntes (Tesis de pregrado). Universidad Distrital Francisco José de Caldas, Bogotá, Colombia. Álvarez González, J. S., & Galindo Santos, S. R., & (2019). Internet de las cosas y el tiempo como la divisa de la vida (Tesis de pregrado). Universidad Cooperativa de Colombia, Bogotá, Colombia. Álvarez, F., Cantalejo, J.J., Durán, J.M., Gómez, P., González y otros. (2000). Aspectos evolutivos

y educativos de la deficiencia visual. Volumen II. Organización Nacional de Ciegos Españoles (ONCE). Dirección de Educación.

Ascencio L., J. A., Bustos R., A., Balbuena C., J. A., Zamora D., A. R., & Frias M., C. U. (2020). Big Data e Internet de las Cosas para los sistemas inteligentes del transporte. Características y áreas de oportunidad. Sanfandila, Qro.

Brea, R., Skrie, D., Panizzi, M. D., & Bertone, R. A. (2018). Hub Of Things: concentrador para internet de las cosas. En XXIV Congreso Argentino de Ciencias de la Computación (pp. 142-146).

Burns, M. (2019). IoT In Education: Smart Learning Environments. https://www.digitalistmag. com/iot/2019/03/27/iot-in-education-smartlearning-environments-06197356

Candia, L. D. (2021). Integrando los procesos de negocio con Internet de las Cosas [Tesis de pregrado]. Universidad Nacional de La Plata, Argentina.

Chavarría, B., & Gudiño, E. (2017). Implementación de un servidor web y un diseño de una página utilizando herramientas de software libre para el dispensario "Sagrada Familia." 68-undefined. (Tesis de pregrado). Universidad Politécnica Salesiana, Guayaquil, Ecuador. https://dspace.ups.edu.ec/ bitstream/123456789/14162/1/GT001840.pdf

Chuquin López, G. S. (2019). Diseño de un prototipo electrónico interactivo como elemento de apoyo para la enseñanza de la suma y resta en niños entre 6 y 7 años del área para no videntes de la Universidad Técnica del Norte (Tesis de pregrado). Universidad Técnica del Norte, Ibarra, Ecuador.

Dinngo. (2021). Introducción al Design Thinking. https://www.designthinking.es/inicio/index.php Espinosa, J. M., Prado, J., López, J. C., & Rincón, F. (2018). Sistema de seguridad global para la evacuación autónoma e inteligente. En IV Congreso Edificios Inteligentes (pp. 96-101). Grupo TEDMARED.

Fernández del Campo, J. E. (1986). La Enseñanza De La Matemática a Los Ciegos. ONCE. https:// sid.usal.es/idocs/F8/FDO1443/enseñanza\_ matematicas\_ciegos.pdf

Gil Angulo, J. M. (s.f.). Signos de puntuación. http:// agrega.educacion.es/repositorio/22052014/28/ es\_2014052212\_9151631/signos\_de\_puntuacin. html

Luis G., L. C., Ceballos B., E. D., Torres G., A. R., Sacristán B., F. E., & Alvarado M., J. D. (2018). Internet de las Cosas: Hacia una Educación Inteligente. En Innovación en educación basada en las TIC (pp. 43-51). UMB Virtual.

Márquez D., J. E. (2017). Tecnologías emergentes, reto para la educación superior colombiana. Ingeniare, (23), 35-57. https://doi. org/10.18041/1909-2458/ingeniare.2.2882

Merchán Vargas, I. S. (2020). Dispositivo de apoyo a la enseñanza matemática para niños invidentes usando microcontrolador PIC (Tesis de pregrado). Universidad de Guayaquil, Guayaquil, Ecuador.

Moreno Cumbicos., J. A. (2019). Desarrollo de un prototipo de aplicación web mediante software libre que permita la traducción mediante escritura y voz del lenguaje español al sistema braille y plataforma de aprendizaje dirigido a quienes necesitan comunicarse con personas que tengan (Tesis de pregrado). Universidad de Guayaquil, Guayaquil, Ecuador:.

Nishimoto, Takuya & Sako, Shinji & Sagayama, Shigeki & Ohshima, Kazue & Oda, Koichi & Watanabe, Takayuki. (2006). Effect of Learning on Listening to Ultra-Fast Synthesized Speech. Conference proceedings: Annual International Conference of the IEEE Engineering in Medicine and Biology Society. IEEE Engineering in Medicine and Biology Society. Conference. 1. 5691-4. https://doi.org/10.1109/ IEMBS.2006.260473

Ortiz-Clavijo, L. F. & Aristizabal-López, A. (2014). Diseño lógico de un editor de texto matemático como herramienta de apoyo a estudiantes con discapacidad visual. En XVII Convención Científica de Ingeniería y Arquitectura (CCIA 17) (pp. 218 – 229). Instituto Superior Politécnico José Antonio CUJAE, Habana, Cuba. 2014.

Peñaloza, Oscar. (2007). Sistema electrónico braille para la ayuda en el aprendizaje de personas no videntes. Universitas. 1. 209. 10.17163/ uni.n7.2006.08. https://doi.org/10.17163/uni. n7.2006.08

Quezada Sarmiento, P. A., Enciso, L., Hernández Perdomo, W., & Washizaki, H. (2018). Body

of Knowledge on IoT Education. WEBIST 2018 - Proceedings of the 14th International Conference on Web Information Systems and Technologies (September):449–53. https://doi. org/10.5220/0007232904490453

Rodríguez Muriel, S. V., & Gómez Ardila, D, V. (2015). Enseñanza aprendizaje de matemáticos a través de la percepción táctil y auditiva. Universidad Distrital Francisco José de Caldas, Bogotá, Colombia.

Rodríguez, M. A. (2020). El Teletrabajo en tiempos de la pandemia por Covid-19 en Colombia, una alternativa que llego para quedarse [Tesis de especialización]. Universidad Católica de Colombia. https://repository.ucatolica.edu.co/ handle/10983/25677

Roldán Martínez, A. (2012). Números y hoja de cálculo. http://hojaynumeros.blogspot. com/2012/01/alfabeto-braille.html

Román G., A., Herrera M., J. R., Sandoval C., S., & Cabello E., M. E. (comp.). (2020). El Internet de las cosas y su impacto en la educación. Universidad de Colima, México.

Rueda, B. (2019). Implementación de un dispositivo de enlace entre docentes y estudiantes con discapacidad visual en el área de matemáticas. Memorias. Volumen II. Congreso Internacional de Semilleros de Investigación – Educación – Tecnología CISIET 2020 (pp. 279-289). Grupo de Investigación KENTA.

Salazar, J. C., Tovar, Á., Linares, J. C., Lozano, J., & Valbuena, L. (2018). Scrum versus XP: similitudes y diferencias. Tecnología Investigación y Academia, 6(2), 29-37.

Salcedo Garcés, J. R. (2016). Diseño e implementación de un progrma informático orientado a personas con discapacidad visual para el aprendizaje álgebra Elemental . (Tesis de pregrado). Universidad de las Fuerzas Armadas, Sangolquí, Ecuador.

Serpanos, D. N., & Wolf, M. (2018). Internetof-things (IoT) systems: Architectures, algorithms, methodologies. Springer. https://doi. org/10.1007/978-3-319-69715-4

Toledo, L. A., Garber, M. F., & Madeira, A. B. (2017). Consideraciones acerca del design thinking y procesos. Revista Gestão & Tecnologia,

17(3), 312-332. https://doi.org/10.20397/2177- 6652/2017.v17i3.1198

Veintimilla, J. G., Ulloa, J. F., & Veintimilla, M. A. (2018). Transformación de la educación superior por medio del surgimiento del internet de las cosas (IoT). Sistemas, Cibernética e Informática,  $15(1)$ .

Vergara Herrera, R. D. (2021). Asistente educativo inteligente para la utilización de tecnologías IOT aplicadas en las aulas de clase de las instituciones educativas de Colombia (Tesis de maestría). Universidad Autónoma de Bucaramanga, Montería, Colombia. http://hdl. handle.net/20.500.12749/15041.